# ETÄTULKKAUS KUUROSOKEILLE

## PUHEENTOISTO ETÄNÄ

**Voit suurentaa videokuvaa,** jolloin näet keskustelukumppanisi paremmin.

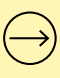

**Voit käyttää ohjelmaa,** jossa voit muokata äänen taajuuksia ja saada esimerkiksi konsonantit kuulumaan selvemmin.

### PISTENÄYTTÖ ETÄKIRJOITUSTULKKAUKSESSA

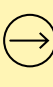

**Pyydä etätulkkaustilanteessa** tulkkia luomaan tekstitiedosto ja jakamaan se sinulle, jotta pystyt lukemaan tulkkausta pistenäytöltä reaaliaikaisesti.

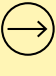

**Muistuta tulkkia,** että teksti tulee kirjoittaa ilman rivinvaihtoja ja kappalejakoja.

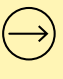

**Sovi tulkin kanssa,** miten tulkki ilmaisee asian vaihtumisen. Voit esimerkiksi pyytää tulkkia kirjoittamaan dian vaihtuessa kuvailun tekstiin, esimerkiksi "dia vaihtuu".

### VIRTUAALIYMPÄRISTÖN KUVAILU

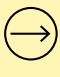

**Mikäli paritulkkauksen** toinen tulkki on kanssasi samassa tilassa, hän voi piirtää selkääsi ja käyttää sosiaalisia pikaviestejä. Etänä oleva tulkki voi kuvailla yleisön toimintaa sanallisesti.

**Voit pyytää kuvailua** etätulkilta esimerkiksi seuraaviin tilanteisiin:

• Mihin tavara katosi?

- Mitä tässä lomakkeessa sanotaan?
- Mikä päivämäärä tässä on?
- Mistä tämä ääni tulee?
- Onko tämä tuote vielä voimassa?

### PALAUTTEEN ANTAMINEN

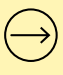

**Varaa etätulkkaustilanteen** päätteeksi hetki aikaa palautteelle tulkin tai tulkkien kanssa.

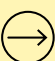

**Palautteen etätulkkauksesta** voi toimittaa tarvittaessa myös Kelan tulkkauspalvelukeskukseen, tulkin tilanneelle taholle tai tulkin työnantajalle.

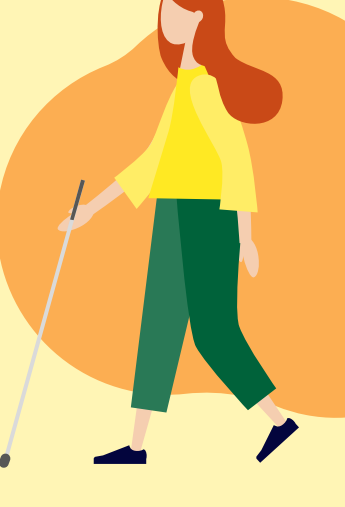

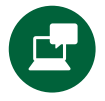

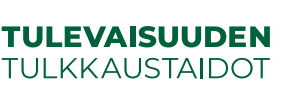

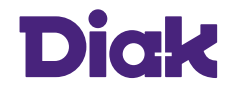

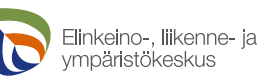

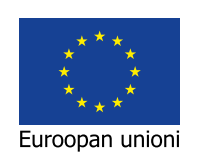

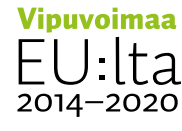